## **Algumas Notas sobre** *Queries* **em Access 2003**

Prof. Ana Lucasana@santoslucas.com

Nov/2008

#### **O que é uma** *Query***?**

#### **O gerador de** *queries* **(consultas) do Access permite ao utilizador pesquisar ou alterar exactamente o que pretende.**

Ex1: nome dos empregados que trabalham há mais de 10 anos na empresa e que actualmente estão afectos a um dos Departamentos de LisboaEx2: Aumentar em 10% os vencimentos dos Directores

**O Access permite construir vários tipos de** *queries***:**

- **1. Consultas de Selecção**
	- *1. Select Query*
	- *2. Crosstab Query*
- **2. Consultas de Acção**
	- *1. Make-Table Query*
	- *2. Update Query*
	- *3. Append Query*
	- *4. Delete Query*

# **Tipos de** *Queries*

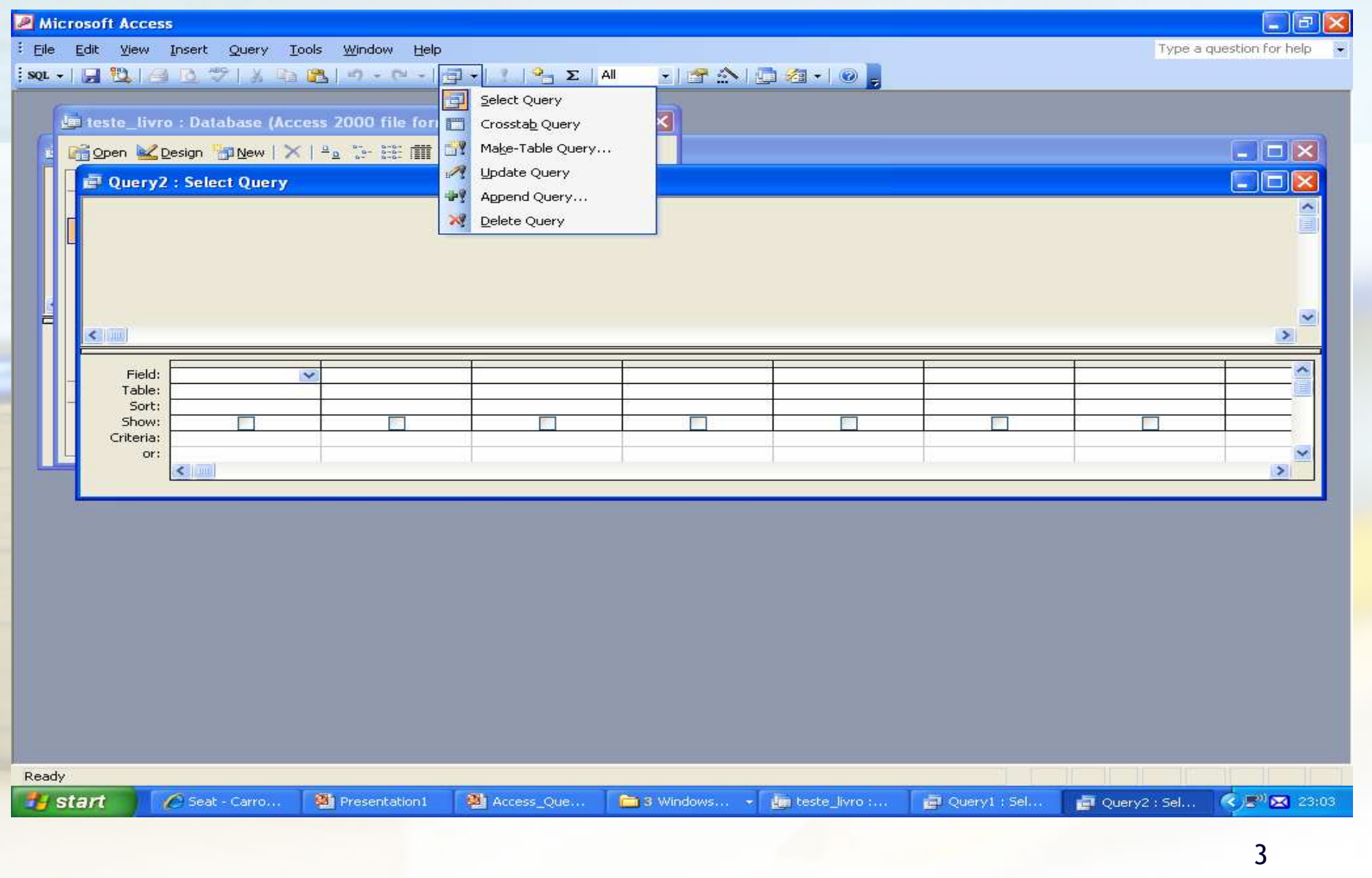

## *Select Query* **(1/9)**

**Estas consultas, sobre uma ou várias tabelas relacionadas, permitem visualizar apenas os dados que satisfazem um conjunto de condições** *(criteria).*

**A consulta mais simples é aquela que coloca em** *criteria* **um valor para um dado campo**

Ex: nome dos clientes cujo local de residência é Aveiro

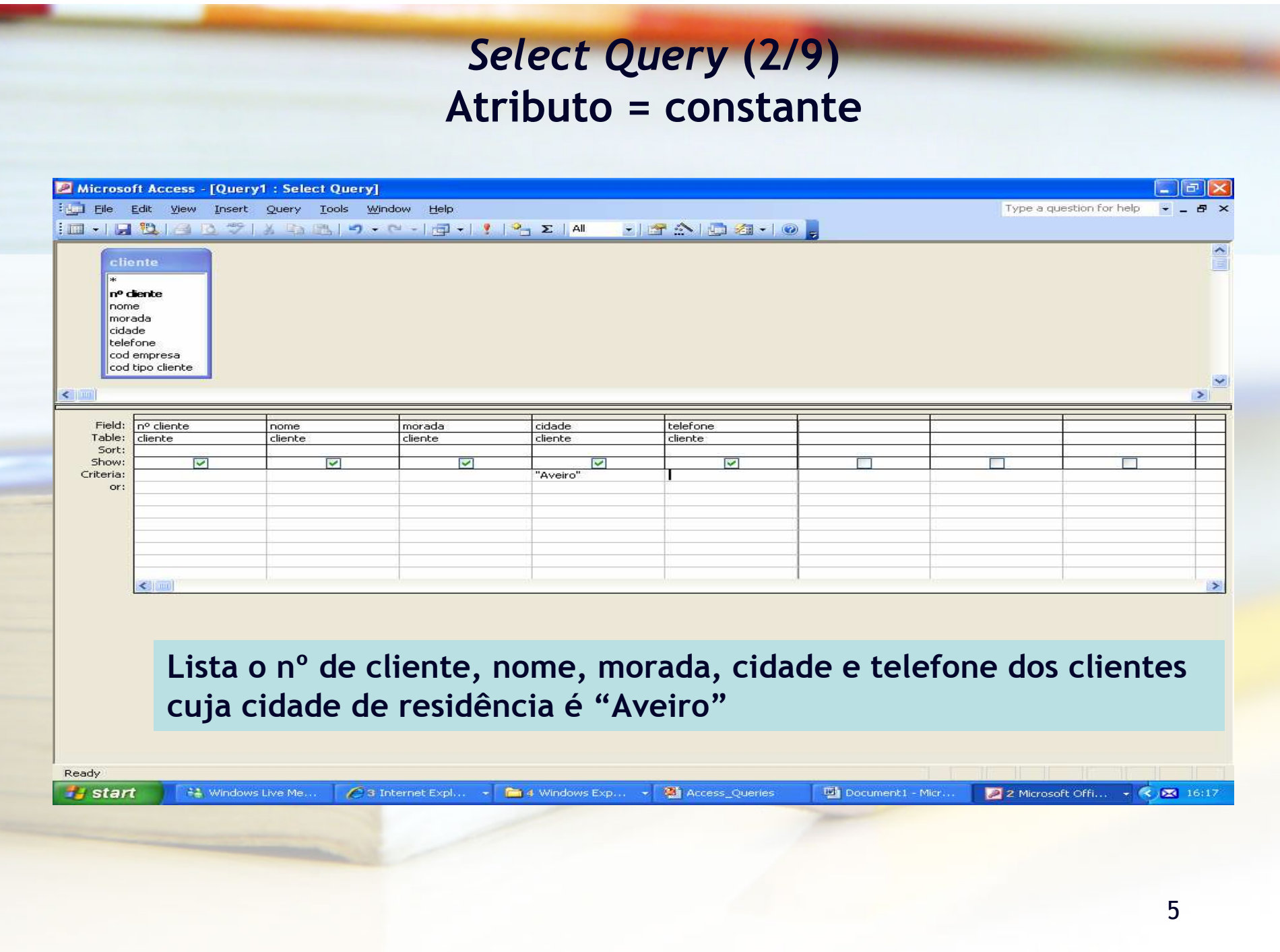

#### *Select Query* **(3/9) Atributo = valor definido pelo utilizador**

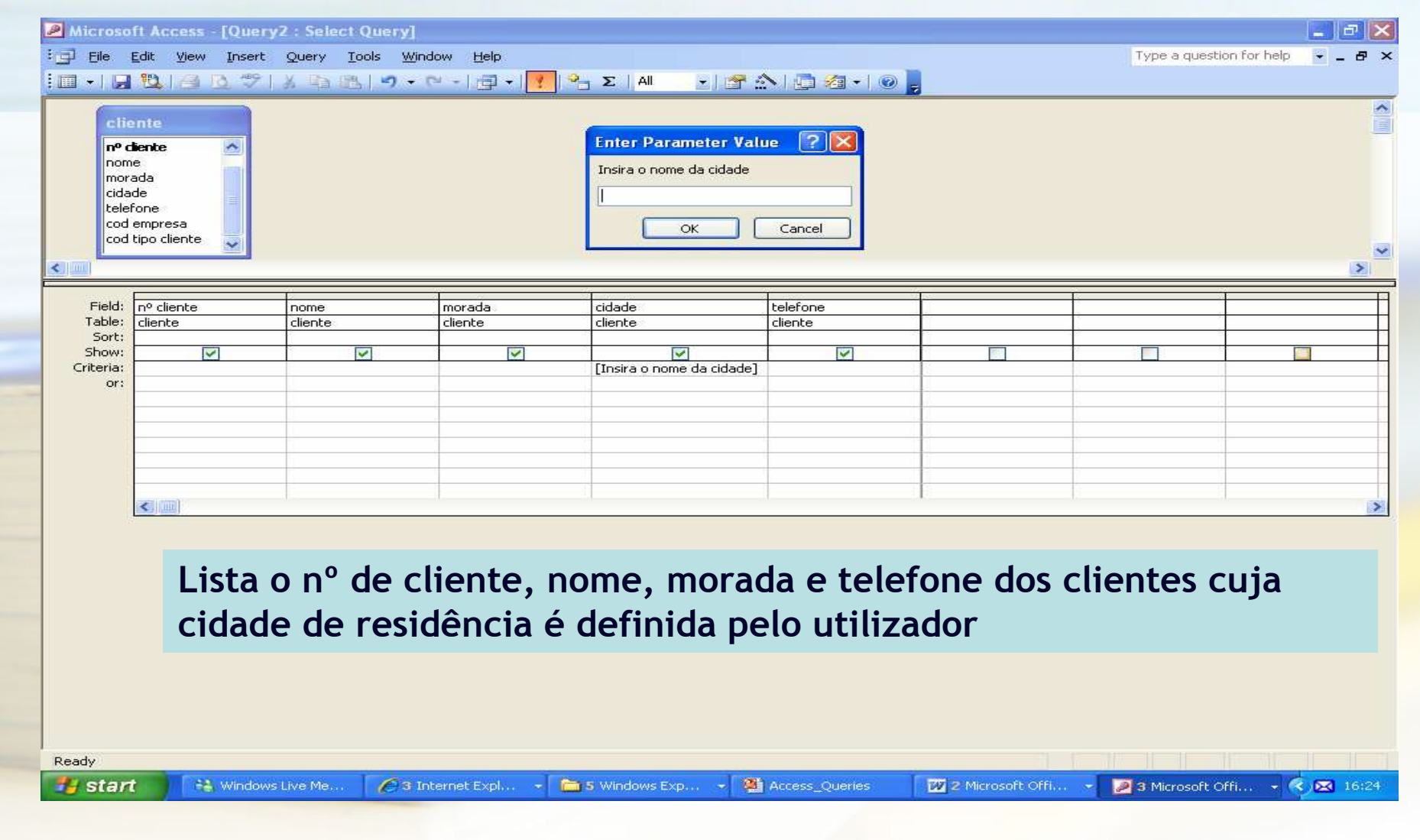

## *Select Query* **(4/9)**

**Condições de Pesquisa** *(Criteria)*

- **Nome Like "André\*" (O nome começa por "André")**
- **Nome Like "\*Ruas" (O nome termina em "Ruas")**
- **Nome Like "\*Ruas\*" (Tem "Ruas" no Nome)**
- **Nome Like "\*R?a?" (O nome termina numa** *string* **composta por "R?a?", em que ? significa qualquer caracter**
- **Cidade in ("Aveiro", "Lisboa") (A cidade é Aveiro ou Lisboa)**
- **Cidade not "Lisboa" (A cidade é diferente de Lisboa)**
- **Nº Cliente Between 2 and 4 (Nº de cliente entre 2 e 4)**
- **NºCliente >7 (Nº de cliente >7)**

**…..**

#### *Select Query* **(5/9) Datas**Microsoft Access - [Query3 : Select Query] File Edit View Insert Query Tools Window Help Type a question for help Id · | 2 | 12 | 2 | 2 | X | 3 | 5 | - 0 - 1 | 2 | 1 | 1 | 2 | AI | 1 | 1 | 2 | AI | 2 | 2 | 2 | 2 | 2 | 2 | 2 |  $\hat{\phantom{a}}$ cabecalho .. nº factura data nº cliente  $\left| \right|$  $\rightarrow$ Field: nº factura data Table: cabeçalho de factur cabeçalho de factura Sort: Show:  $\overline{\mathbf{v}}$  $\overline{\mathbf{v}}$ Criteria: Between #2007-01-10# And #2007-01-17# or: < 11 00  $\rightarrow$ **Lista os números de factura e respectivas datas, das facturas emitidas entre 2007-01-10 e 2007-01-17**Ready Collins Engli... Access **Contract Access** Microsoft P.. Gill: Datab... Query3 : Se... eabeçalho d... ( ) 图 48 **Start**

## *Select Query* **(6/9) OU Lógico**

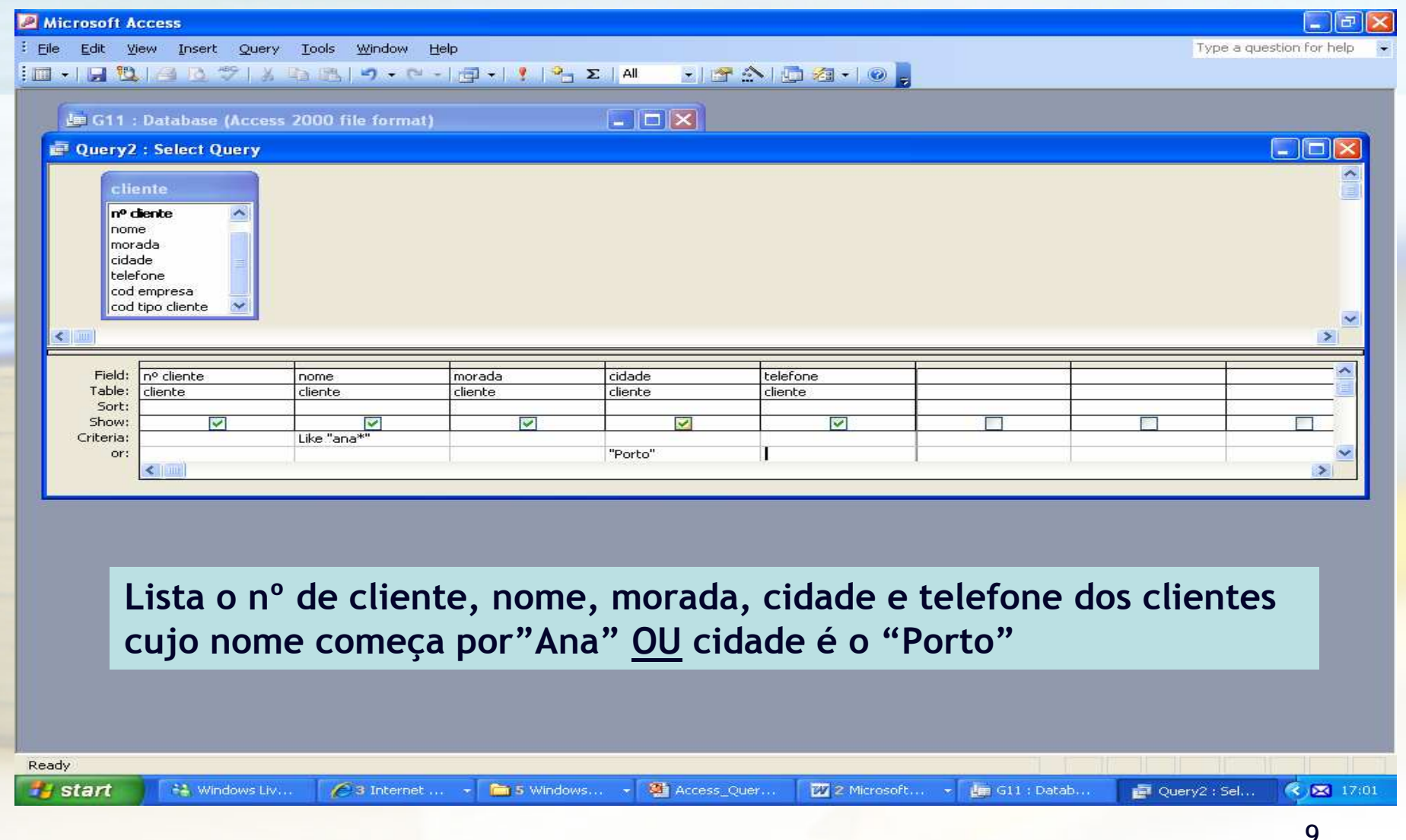

## *Select Query* **(7/9) E Lógico**

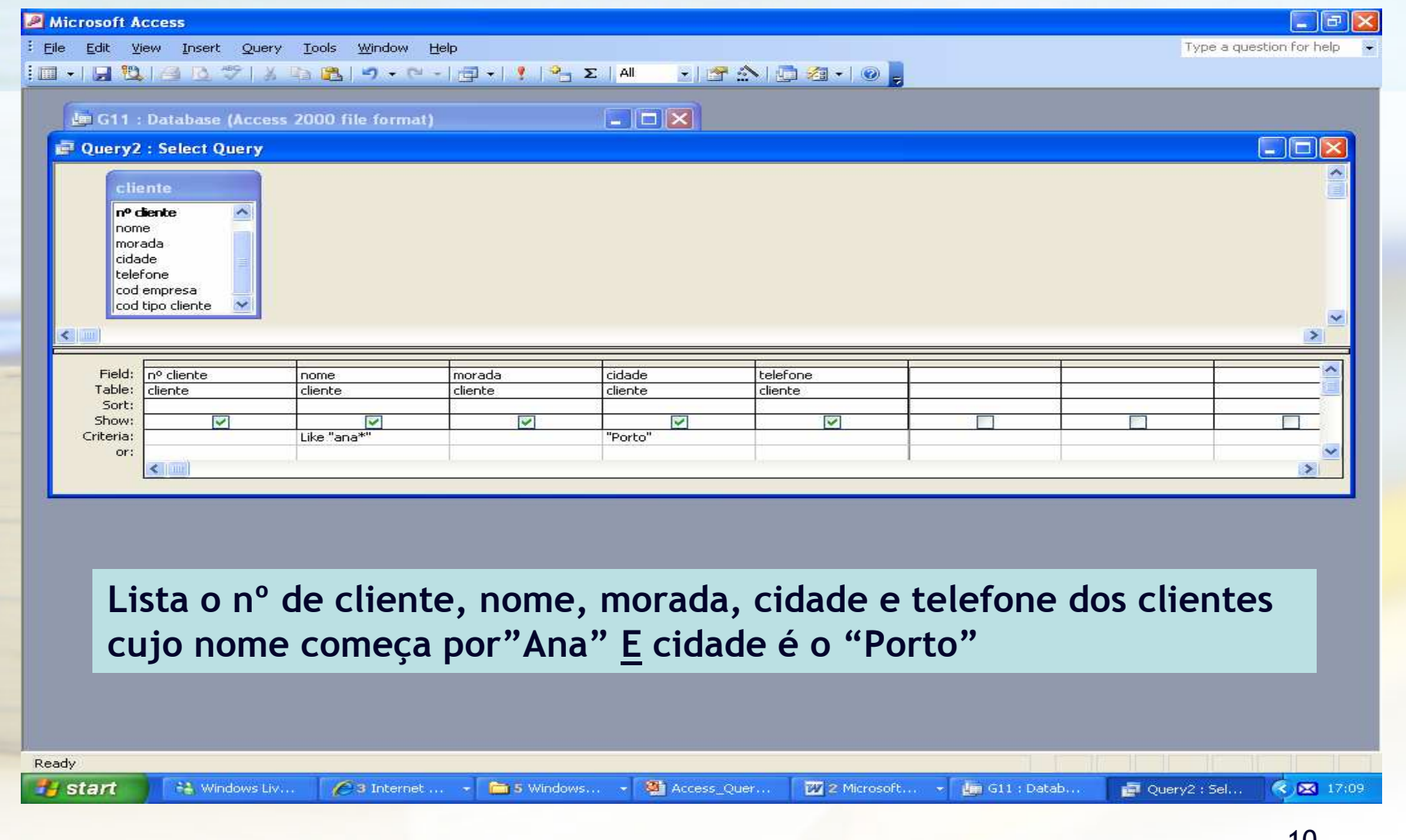

#### *Select Query* **(8/9) Mais de Uma Tabela**

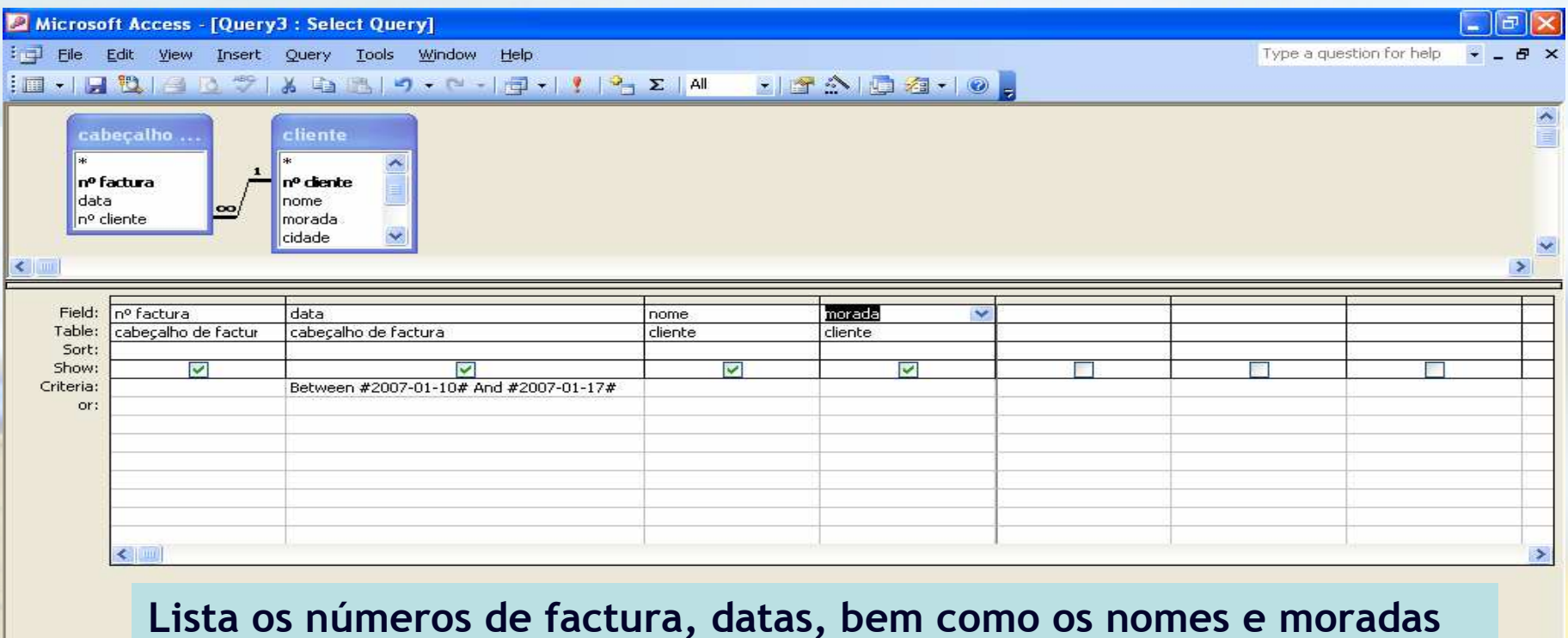

**dos respectivos clientes, das facturas emitidas entre 2007-01-10 e 2007-01-17.**

**Na elaboração de uma** *query* **sobre várias tabelas, não pode acontecer que haja alguma desligada de todas as outras**

Microsoft P..

G11 : Datab...

Ready

**Start** 

Collins Engli...

Access

**Company** Access

( )■ 図 % 00:53 11

eabeçalho d...

Query3 : Se...

## *Select Query* **(9/9) Com Agrupamentos**

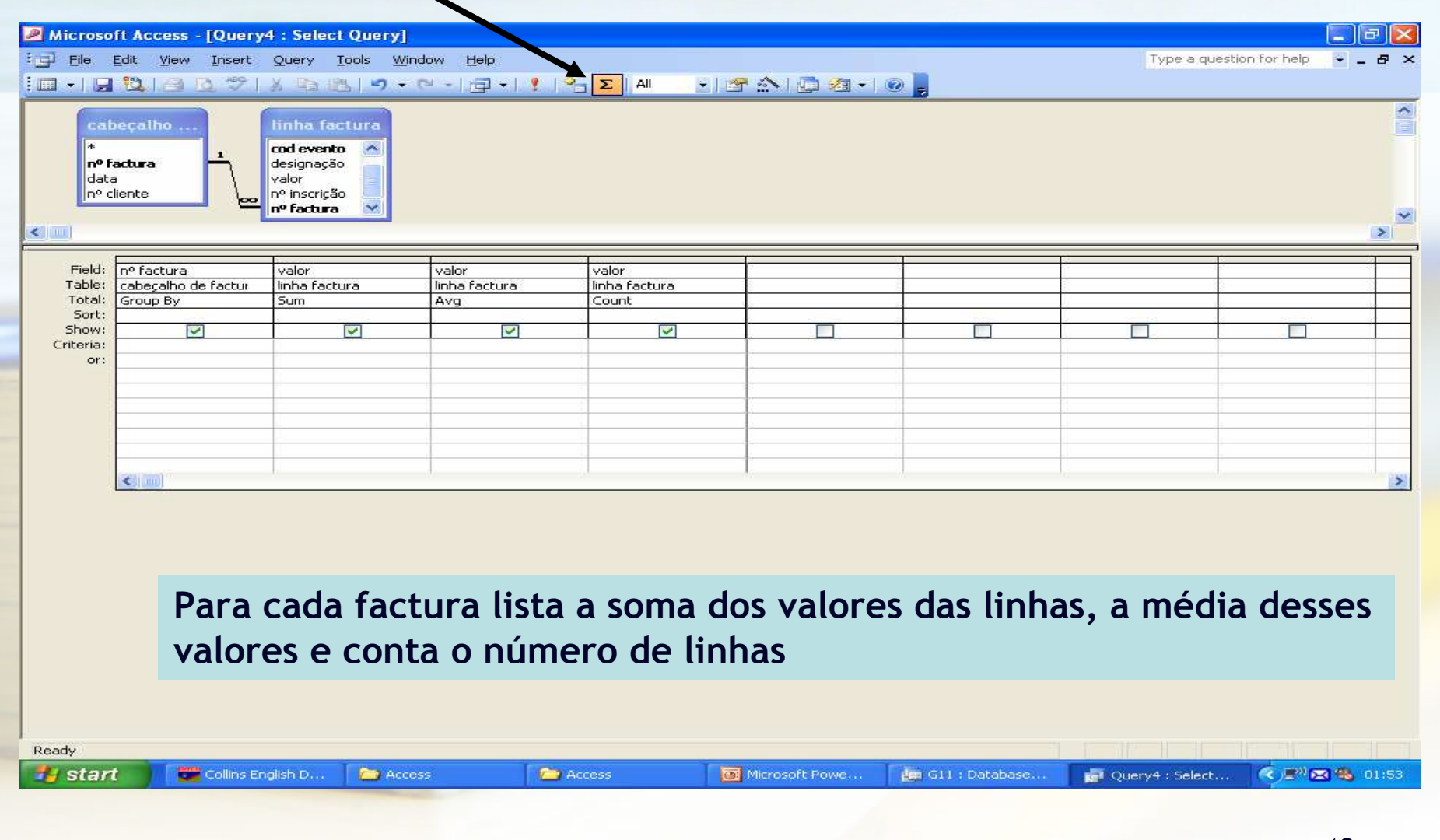

#### *Crosstab Query (1/2)*

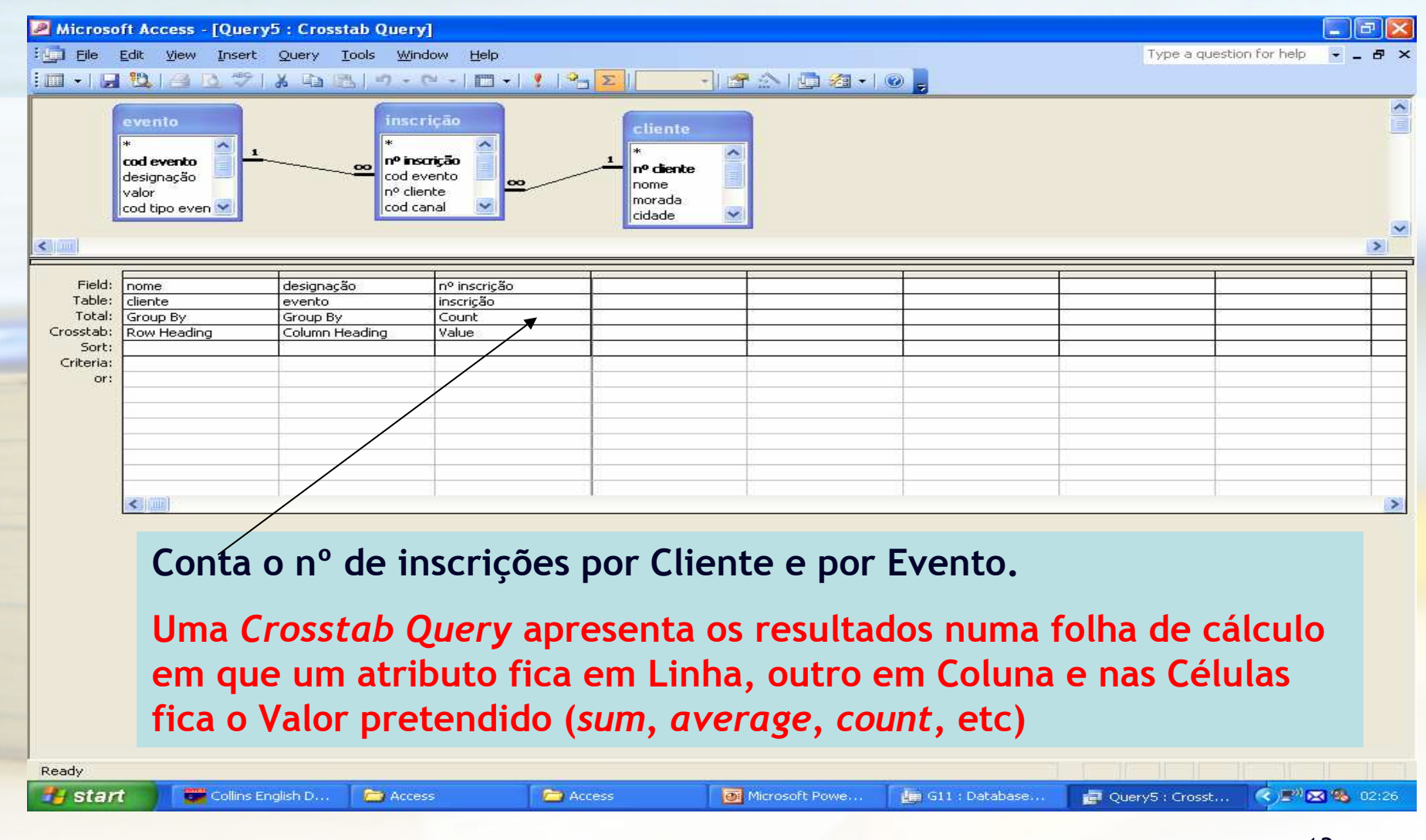

#### *Crosstab Query (2/2)* **Resultado**

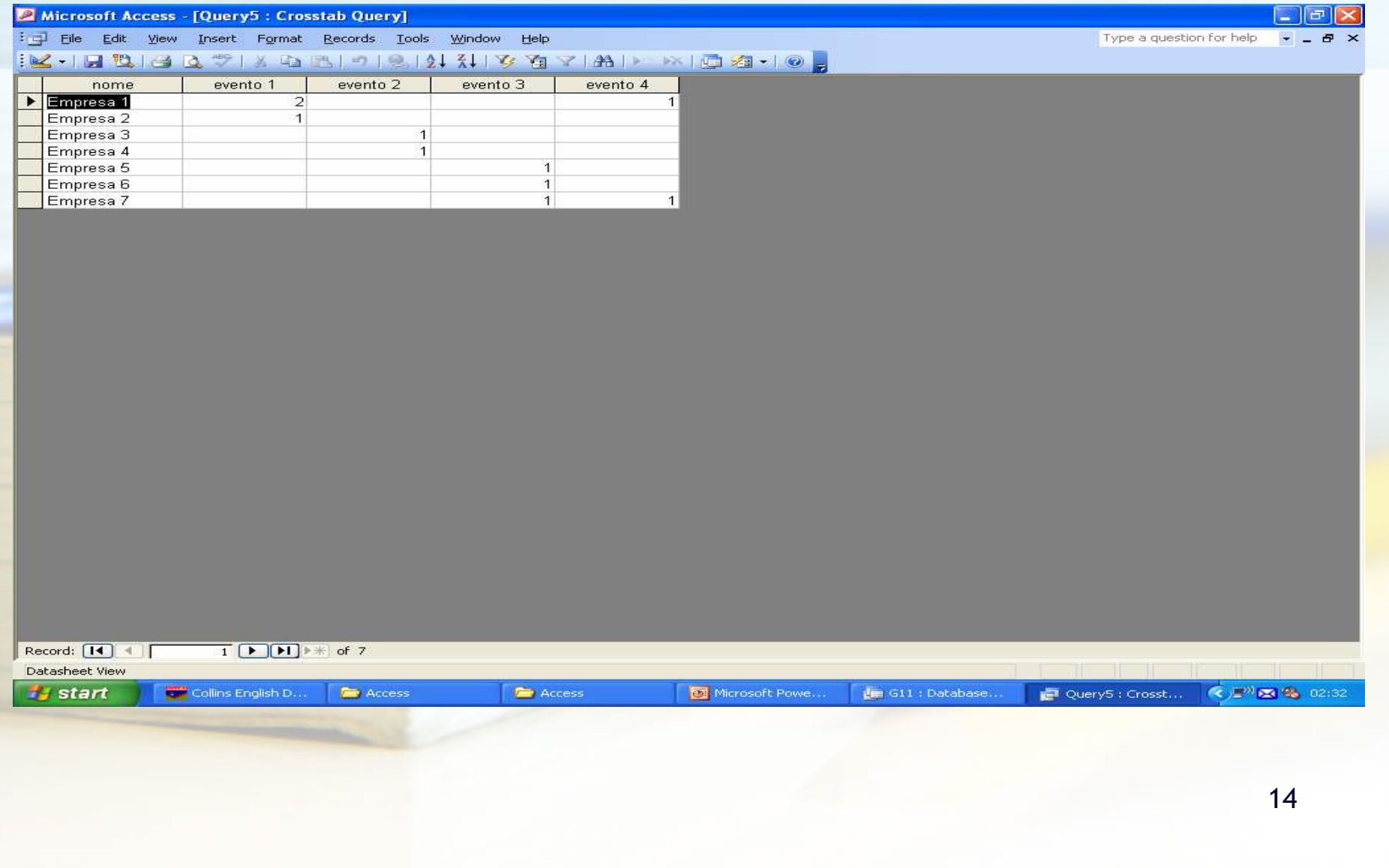

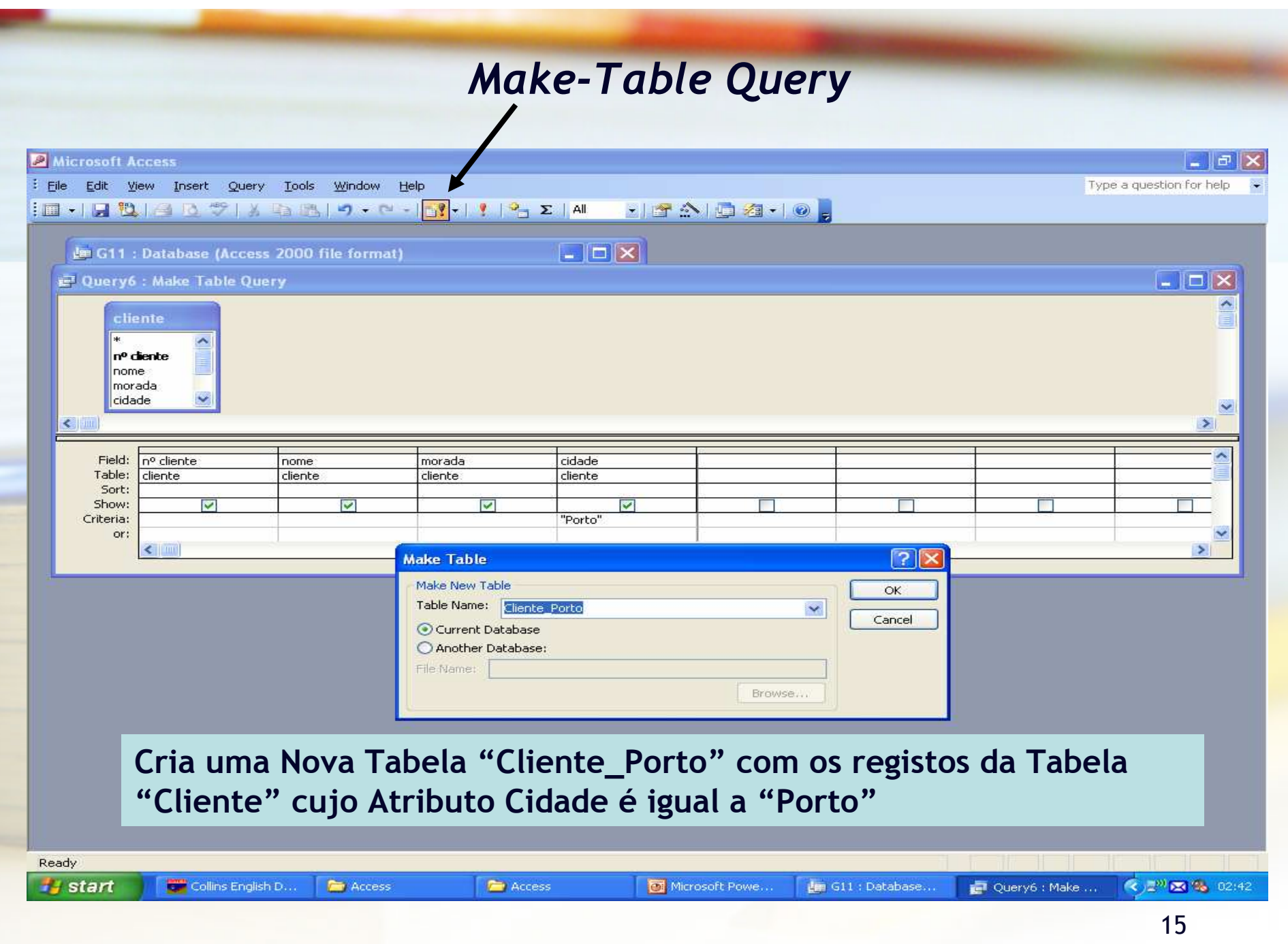

#### *Update Query*Microsoft Access  $\Box$  $\Box$ File Edit View Insert Query Tools Window Help Type a question for help **TEADATO ID-ID & A & # I & B B | 9 - 0 - 1**  $7.1$   $2.5$ 早 Select Query Crosstab Query Make-Table Query... Update Query → 9 Append Query... Delete Query × Query7 : Update Query  $\Box$  $\Box$  $\times$ cabeçalho .. linha factura cliente cod evento nº factura nº diente data designação nome œ nº cliente valor morada nº inscrição cidade  $\leq$  1 111  $\rightarrow$ Field: valor nome Table: linha factura cliente Update To:  $[$ valor $]$ \* $(1-0.1)$ Criteria: "Empresa 1" or:  $\leq$   $\|$   $\|$   $\|$  $\geq$ **Diminui em 10% o valor das Linhas das Facturas cujo Cliente é <sup>a</sup> Empresa 1建G11** Ready  $\frac{1}{2}$  start Collins English D. **Com** Access **E** Access Microsoft Powe.. ↓■ G11:Database.. Query7 : Updat... (2) 图 4 02:55

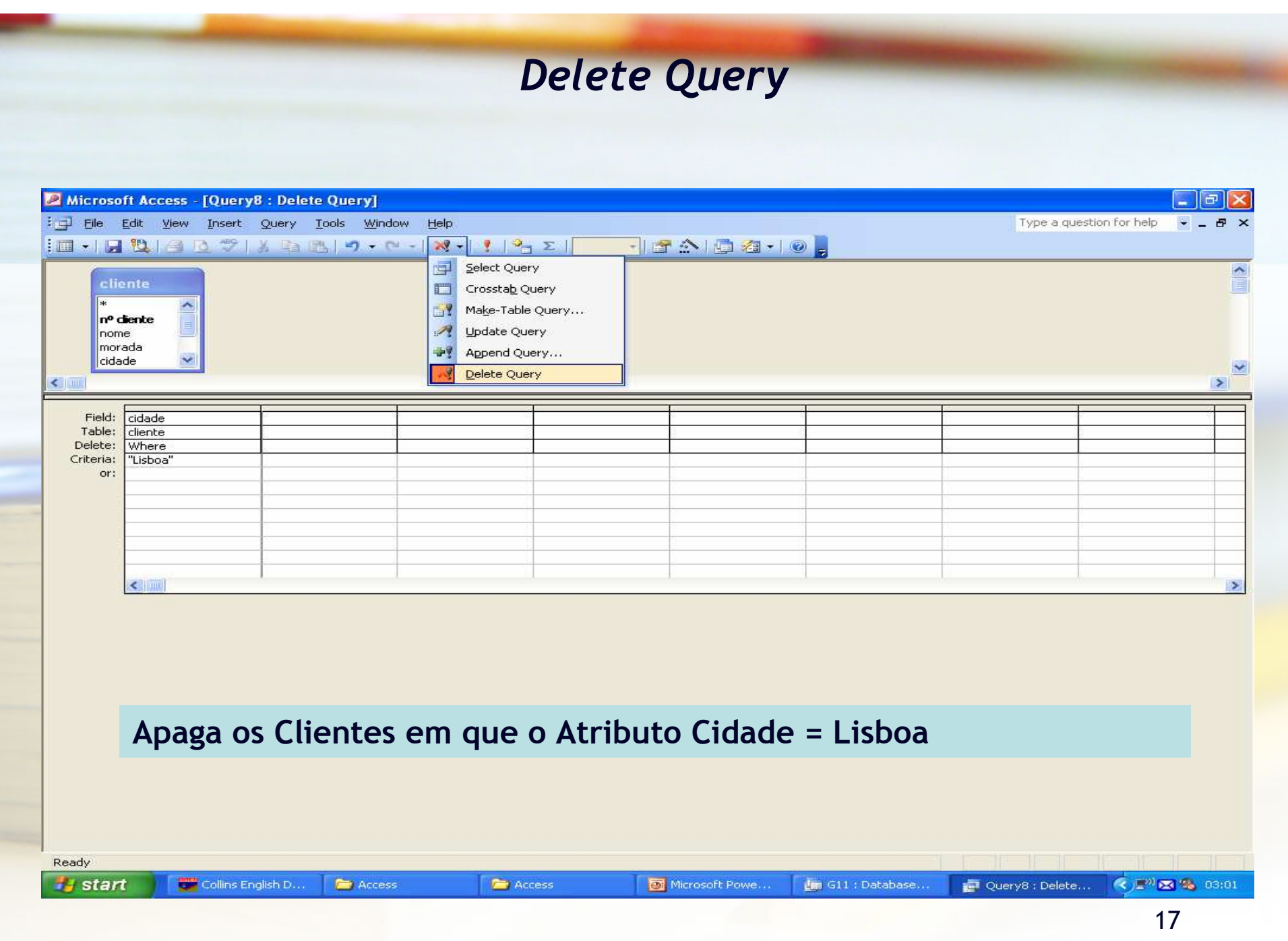

## *Append Query*

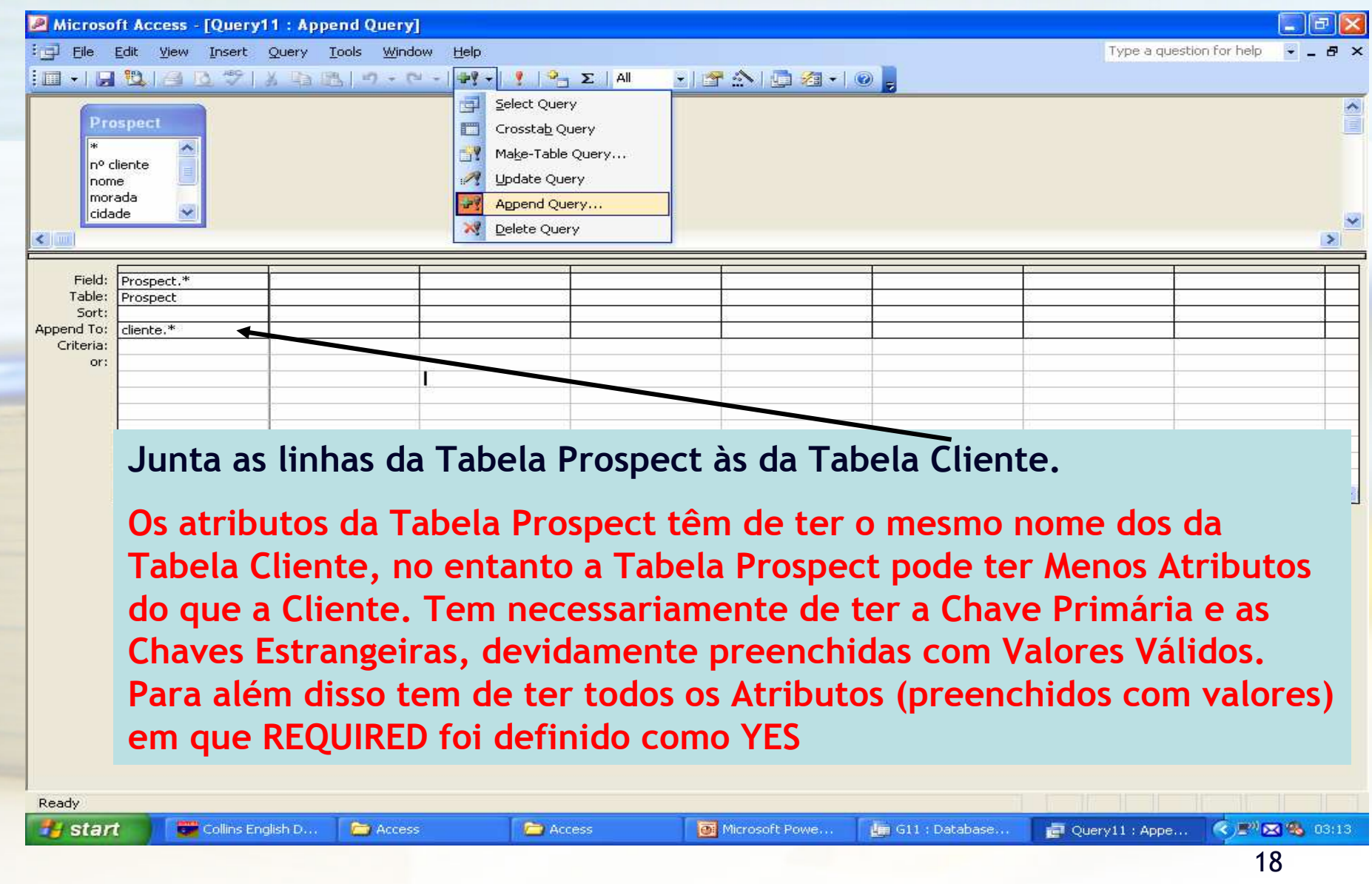